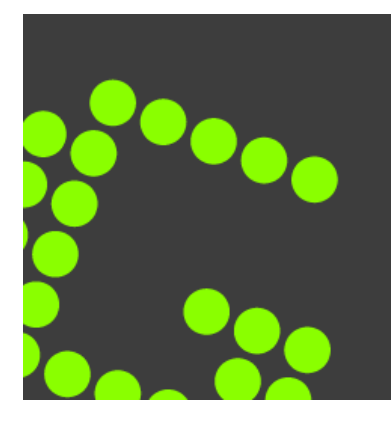

## Greenshot

**Greenshot** is a free and [open source](https://en.wikipedia.org/wiki/Open_source) [screenshot](https://en.wikipedia.org/wiki/Screenshot) program for Microsoft Windows. It is developed by Thomas Braun, Jens Klingen and Robin Krom<sup>[\[1\]](https://en.wikipedia.org/wiki/Greenshot#cite_note-sf-1)</sup> and published under GNU General Public [License.](https://en.wikipedia.org/wiki/GNU_General_Public_License) The development project is hosted by [SourceForge.](https://en.wikipedia.org/wiki/SourceForge)

Greenshot's feature set mainly targets project managers, testers and developers. It is used to create full or partial screenshots. The captured screenshot can be annotated and edited using the built-in image editor before exporting it either to an image file, email attachment, printer or clipboard.

Greenshot is a light-weight screenshot software tool for Windows with the following key features: quickly create screenshots of a selected region, window or fullscreen; you can even capture complete (scrolling) web pages from Internet Explorer. Easily annotate, highlight or obfuscate parts of the screenshot. Export the screenshot in various ways: save to file, send to printer, copy to clipboard, attach to e-mail, send Office programs or upload to photo sites like Flickr or Picasa, and others and a lot more options simplifying creation of and work with screenshots every day. Being easy to understand and configurable,

Greenshot provides a really convenient and effective way to capture screenshots in addition to editing them. It has four main hotkey combinations for the different ways of recording the image you wish to capture. These are: "Impr" to capture and share, "Shift + Impr" to select the region, "Alt + Print" for recording the active window and "Control + Impr" to capture the full screen.

Presumably, the program is called Greenshot because the selected area turns green once selected. In addition, you hear a camera shutter noise when an image has been taken. Once you've taken a shot, you can add arrows, signs, boxes, etc. It can also be preset to automatically save captures in a certain format i.e. JPEG, BMP, GIF and PNG. In addition, you can configure the program to save directly to the clipboard or send captures to the printer.

Greenshot is available on [Ninite](https://ninite.com/)